S Studentská konference fakulty mechatroniky, informatiky a mezioborových studií 27. 5. 2014, Liberec, Česká republika

# TECHNICKÁ UNIVERZITA V LIBERCI<br>Fakulta mechatroniky, informatiky a mezioborových studií

## **Řízení-vzdálené-úlohy-synchronizace-krokových-motorů**

### Bc. Martin Červa, Ing. Josef Černohorský, Ph.D.

#### **Úvod**

Tento projekt se zabývá vzdálenou úlohou synchronizace krokových motorů.

PLC automatem. Ovládání krokových motorů je umožněno díky vytvořenému programu Úloha má za cíl seznámit studenty s možnostmi polohování dvou krokových motorů řízených

a především pomocí vizualizace.

Hardware této úlohy sestává ze dvou krokových motorů, zdroje na 24V a PLC automatu s kartami pro vstupy a výstupy.

Software obsahuje řídící program pro motory a uživatelsky přívětivou vizualizaci pro snadné ovládání umožňující nastavení klíčových parametrů pro polohování a základní diagnostiku.

#### **Abstrakt-**

Úkolem tohoto diplomového projektu bylo vytvořit vzdálenou úlohu synchronizace krokových motorů. Nejprve bylo potřeba provést základní montáž a oživit potřebný hardware. Následně navrhnout a realizovat řídící software pro PLC automat a jeho vzdálenou vizualizaci. Software byl vytvářen ve vývojovém prostředí Automation studio.

#### **Abstract**

The objective of this project was create a remote task to synchronization of stepper motors. First, it was necessary to perform a basic instalation and activate required hardware. Then design and implement control software for PLC and remote visualization. Software was

#### **Princip-úlohy**

Na dvou krokových motorech jsou připevněny dva stejně velké kotouče, které v sobě mají na okrajích vyvrtány díry se stejnou roztečí a zčásti se překrývají. Student bude mít za úkol polohovat s motory tak, aby se na základě několika omezených pohybů (dle zadání úlohy) dostal na pozici překrytí děr na obou kotoučích. Přístup k úloze bude vzdálený, tudíž nebude možné, aby student manuálně motory pootočil a pootočení si odpočítal. K dispozici bude mít vizualizaci, přes kterou je možné různými způsoby polohovat. Na krokových motorech je integrovaný enkodér s rozlišením 1024 pulzů na otáčku, řídící moduly krokových motorů dovolují mikrokrokování 51 200 mikrokroků na otáčku. Pro vlastní měření byla v souladu s PLCopen zavedena bezrozměrná jednotka 3600 unit na otáčku, z čehož plyne, že jeden unit odpovídá 0,1`. To studentům usnadní polohování.

#### jednotlivě nebo zároveň a detekce chybových stavů. Program byl vytvářen ve strukturovaném textu.

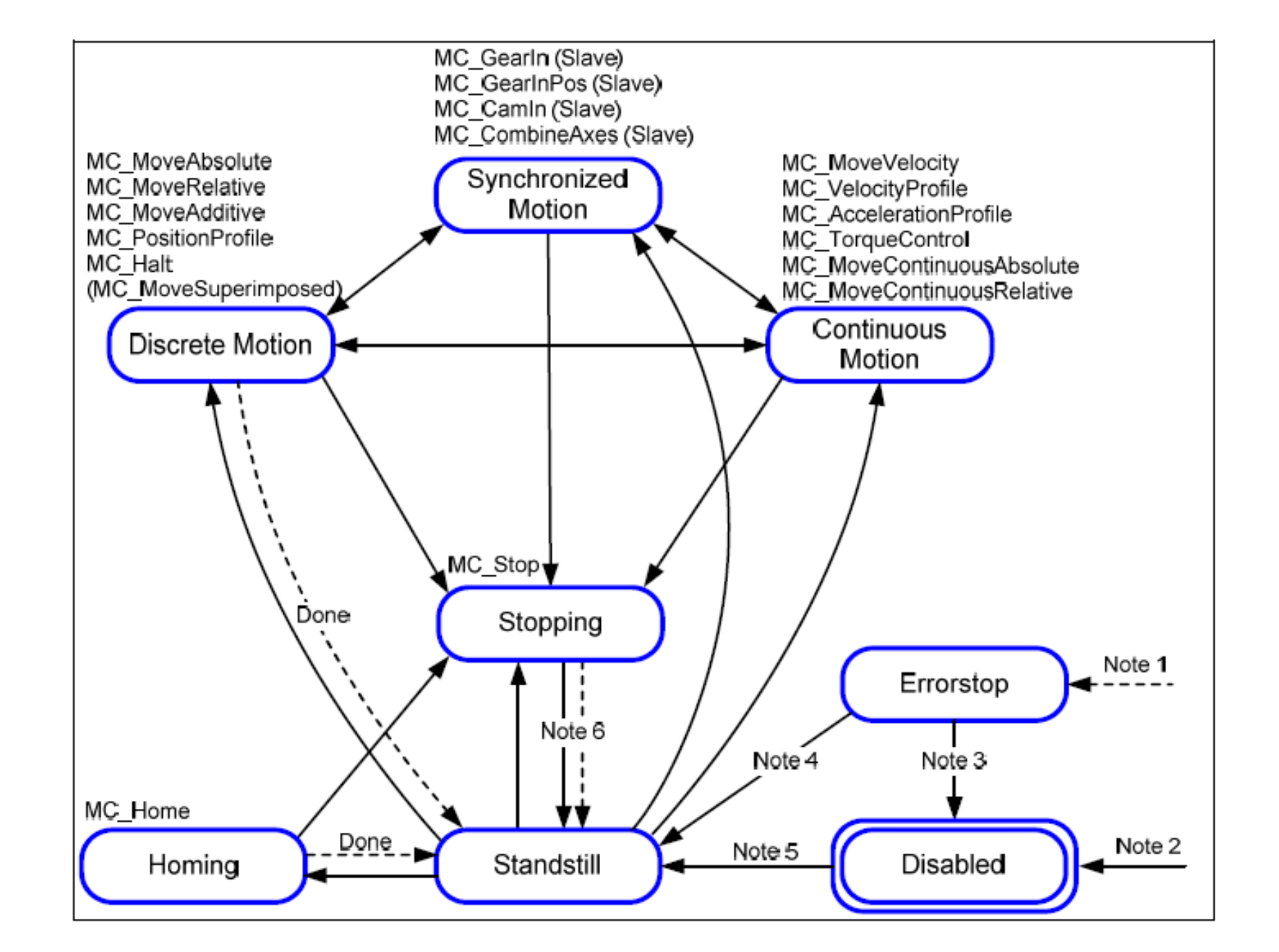

Obrázek 2: Vývojový diagram pro řídící program [1]

#### **Software - vizualizace**

Vizualizace je rozdělena na tři strany.

Strana Motion obsahuje volbu motorů (ovládání motorů jednotlivě nebo zároveň), jejich aktivaci, zadávání parametrů (rychlost, zrychlení, zpomalení, poloha, vzdálenost), řízení (homing, absolutní a relativní polohování), typ pohybu (pozitivní, negativní, nejkratší cesta, dosavadní směr). Dále se zde nachází základní signalizace stavu obou motorů (aktivní, dokončený homing, chybový stav), informace o přibližné poloze děr na kotoučích a informace, zdali se díry na kotoučích překrývají.

#### **Konstrukce úlohy**

použité komponenty:

- dva dvoufázové hybridní krokové motory 80MPD1.300S014-01
- zdroj 24V B&R Power supply PS1100
- PLC X20CP1484-1
- moduly pro připojení krokových motorů X20SM1436
- kovový rack, DIN lišty a kabely

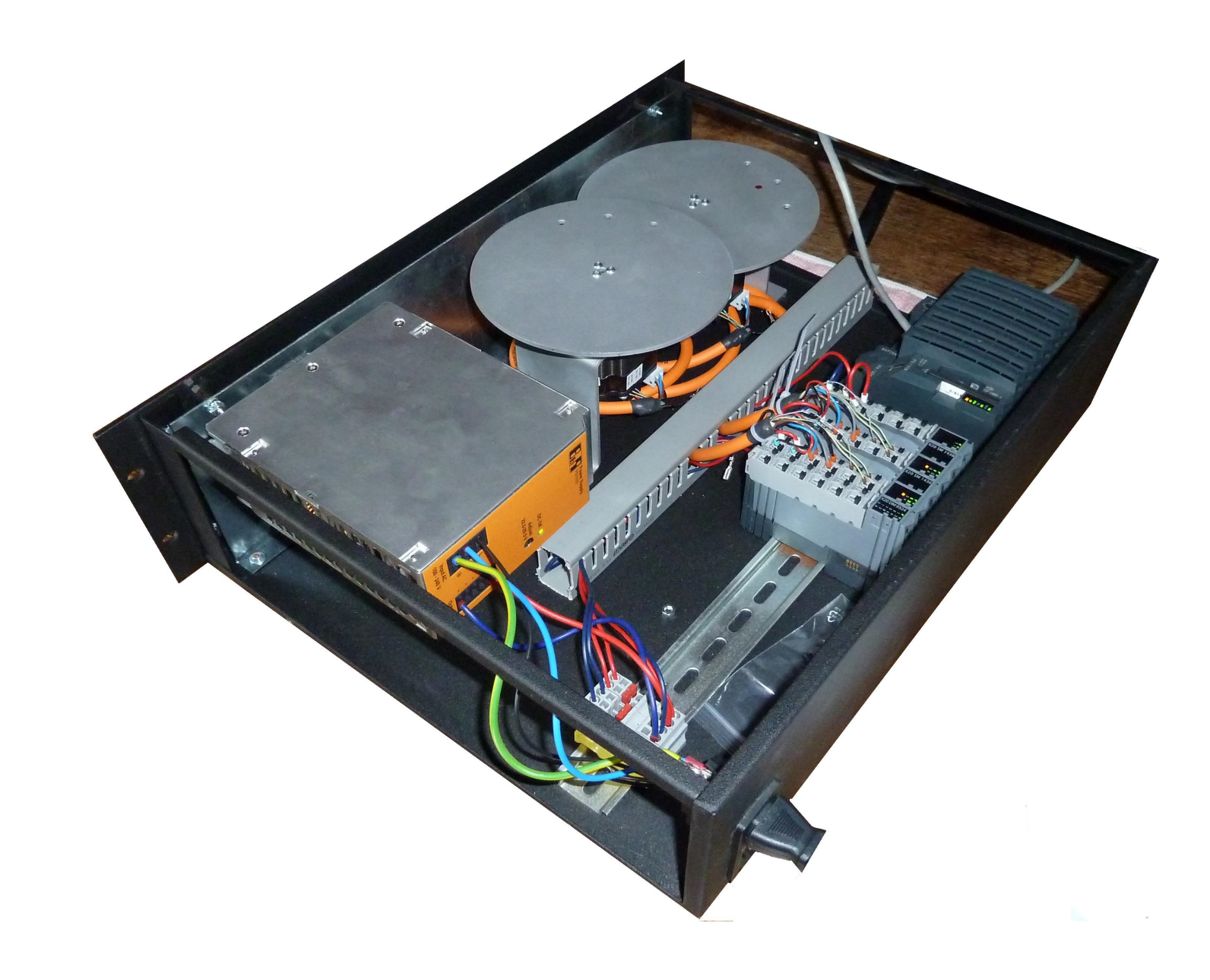

Na straně Status nalezneme výpis konkrétní chyby, její potvrzení a výpis nastavených parametrů na motorech.

Na straně Setup je už pouze výpis IP adresy, aktuální datum, čas a výběr racku, z důvodu vytvoření dvou úloh.

Vzdálený přístup je zde řešen pomocí VNC (Virtual Network Computing).

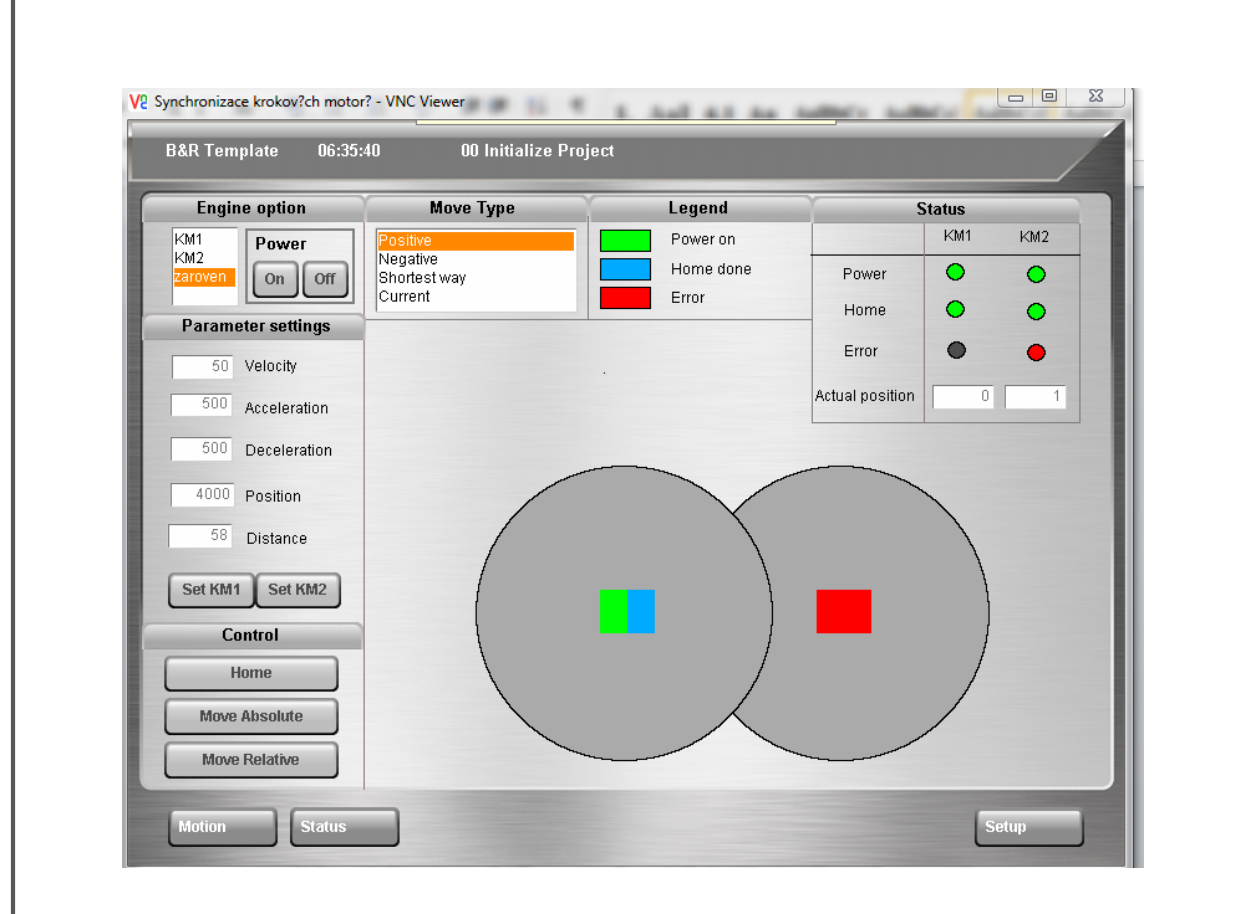

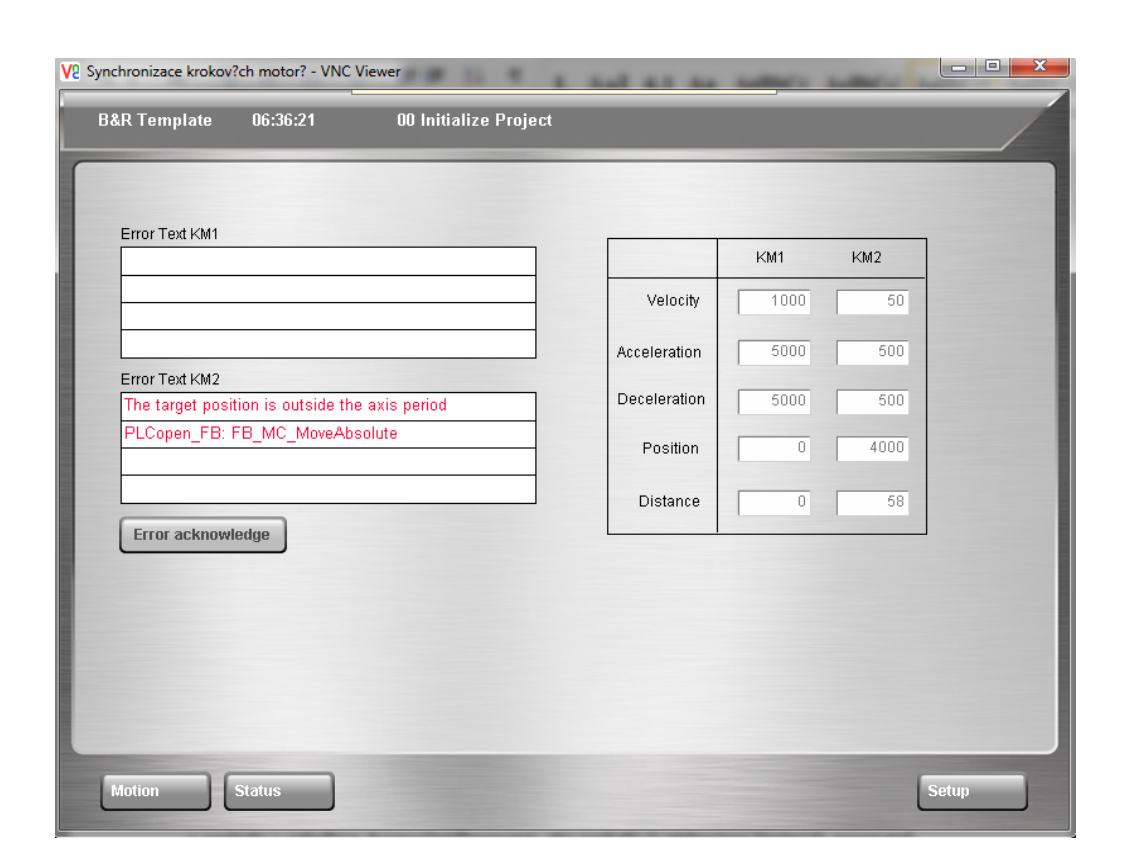

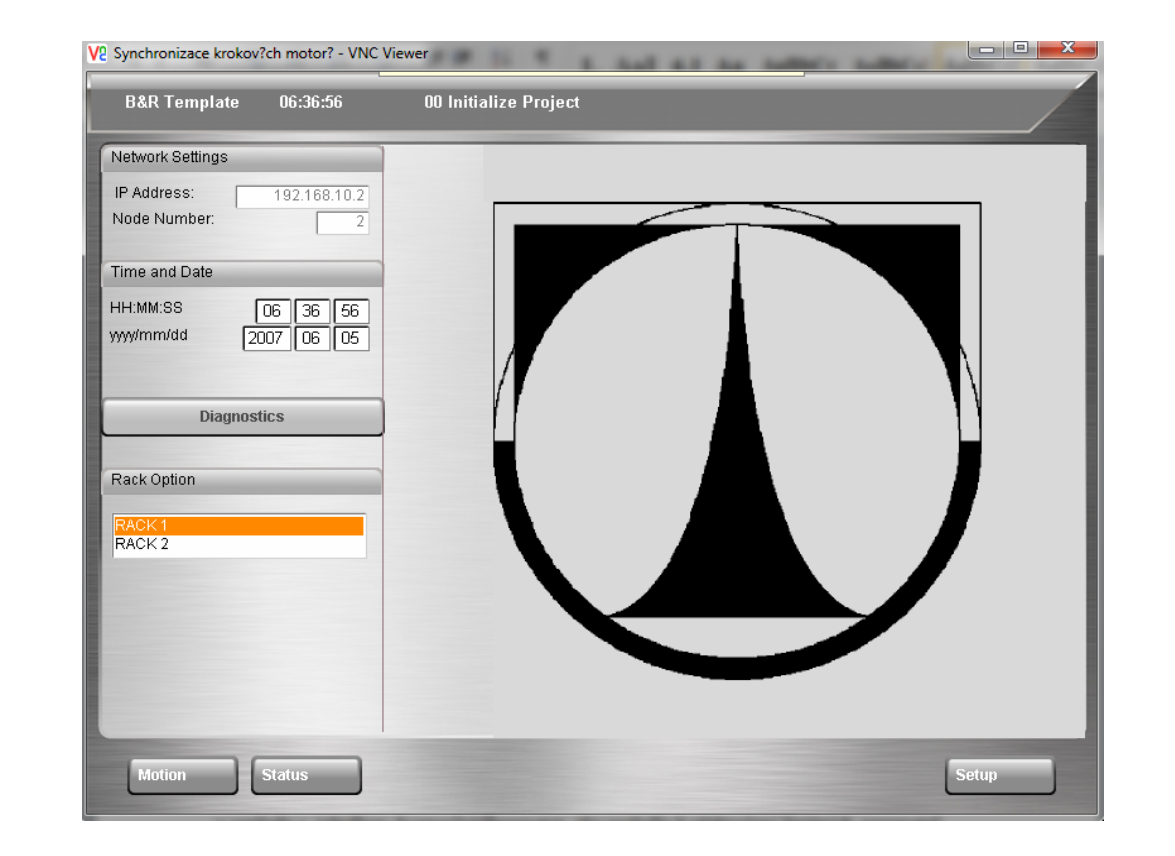

Obrázek 1: Konstrukce úlohy

Na krokové motory bylo potřeba připevnit dva stejně velké kotouče. Toho bylo docíleno pomocí objímek a lepeného spoje. Oba motory byly následně přišroubovány do kovového držáku a umístěny do racku. Vzájemnou osovou rozteč motorů je možné přizpůsobit a tím lze nastavit míru překrytí kotoučů. PLC automat s kartami, svorkovnice a zdroj na 24V byly umístěny na DIN lišty přivrtané k racku. Takto byly vytvořeny dvě stejné úlohy.

Obrázek 3: Strany vizualizace - Motion (vlevo nahoře), Status (vpravo nahoře), Setup (uprostřed dole)

#### **Software---řídící-část**

Základní struktura řídícího programu je ilustrována vývojovým diagramem níže. Bylo využito programu Basic od firmy B&R obsahující strukturu pro ovládání motorů, který tak usnadnil tvorbu programu. Dále byla do této části začleněna možnost ovládání motorů

created in Automation studio development environment.

#### **Závěr**

Výsledkem této práce jsou dvě shodné úlohy synchronizace krokových motorů. Jádrem úloh je řídící program, dávající možnosti několika způsobů polohování a detekující chybové stavy. Pro snadné ovládání a možnost vzdáleného přístupu byla vytvořena grafická vizualizace.

#### **Reference**

[1]  $PLCopen$  [online]. [vid. 14. 4. 2014]. Dostupné z: http://www.plcopen.org/pages/ tc2 motion control/

[2] B&R, 2013, Automation studio [software]. Version 3.0.90.28. Eggelsberg: B&R [přístup]  $3.5.2014$ ]

#### **Kontakt**

 $martin.cerva@seznam.cz$ 

Tato práce byla podpořena z projektu Studentské grantové soutěže (SGS) na Technické univerzitě v Liberci v roce 2014.